۵ △  $\triangle$  $\Delta$ ۰ ä Benutzerhandbuch  $\ddot{\bullet}$ ò  $\ddot{\phantom{a}}$ ۵  $\ddot{\phantom{a}}$ ۵ ۵ ۵

# **Modbus slave interface für digitale Multibus-Massedurchfluss- und Druckmesser/-regler**

Dok. Nr.: 9.19.035Q Datum: 16-02-2017

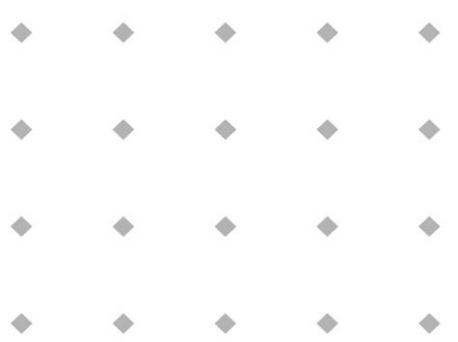

#### **ACHTUNG**

**Es wird empfohlen, das vorliegende Benutzerhandbuch vor dem Einbau und vor der Inbetriebnahme des Produktes sorgfältig zu lesen. Die Nichtbeachtung der Anleitung kann Personenschäden und/oder Beschädigungen der Anlage zur Folge haben.**

> ۰ ò Ò ۰ ۰

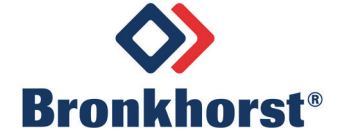

## *Haftungsausschluss*

Auch wenn die Informationen in diesem Handbuch geprüft wurden und als vollkommen zuverlässig erachtet werden, übernehmen wir keine Verantwortung für Ungenauigkeiten. Die Angaben in diesem Handbuch dienen lediglich der Information und können ohne vorherige Ankündigung geändert werden.

## *Urheberrecht*

Alle Rechte vorbehalten. Dieses Dokument ist urheberrechtlich geschützt.

Technische und darstellerische Änderungen sowie Änderungen durch Druckfehler vorbehalten. Die in diesem Dokument enthaltenen Informationen können jederzeit ohne Vorankündigung geändert werden. Bronkhorst High-Tech BV behält sich das Recht auf Produktänderungen und -verbesserungen vor ohne sich verpflichtet zu fühlen nähere Angaben an Personen oder Organisationen zu machen. Die Gerätespezifikationen und der Verpackungsinhalt kann von den Ausführungen in diesen Dokument abweichen.

## *Symbole*

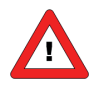

*Wichtige Informationen. Die Nichtbeachtung dieser Informationen könnte Verletzungen von Personen oder Schäden am Instrument oder an der Installation zur Folge haben.*

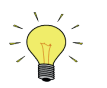

*Hilfreiche Informationen. Diese Informationen erleichtern die Verwendung des Instruments.*

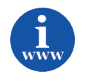

*Zusätzliche Informationen erhalten Sie im Internet oder von unserem lokalen Vertriebspartner.*

## *Gewährleistung*

Für Produkte von Bronkhorst® gilt eine Gewährleistung für Material- und Verarbeitungsfehler für einen Zeitraum von 3 Jahren ab dem Versanddatum, vorausgesetzt, dass das Produkt entsprechend den Bestellspezifikationen verwendet und weder unsachgemäßem Gebrauch noch Schäden durch mechanische Einwirkungen ausgesetzt wird. Produkte, die nicht einwandfrei funktionieren, können während der Gewährleistungsfrist kostenlos repariert oder ausgetauscht werden. Für Reparaturen gilt in der Regel eine Gewährleistungsfrist von einem Jahr, es sei denn, die restliche Gewährleistungsfrist ist länger.

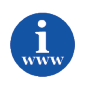

*Siehe auch Artikel 9 der Allgemeinen Verkaufs- und Lieferbedingungen: [http://www.bronkhorst.com/files/corporate\\_headquarters/sales\\_conditions/d\\_allgemeine\\_lieferbedingungen.pdf](http://www.bronkhorst.com/files/corporate_headquarters/sales_conditions/d_allgemeine_lieferbedingungen.pdf)*

Die Gewährleistung gilt für alle offenen und verdeckten Mängel, Zufallsfehler und nicht bestimmbare Ursachen.

Ausgeschlossen sind Störungen und Schäden, die vom Kunden verursacht wurden, wie z.B. Kontaminationen, fehlerhafter elektrischer Anschluss, mechanische Einwirkungen usw.

Für die Wiederherstellung von Produkten, die zur Reparatur eingesandt wurden, bei denen ein Gewährleistungsanspruch nicht oder nur teilweise besteht, werden die Kosten entsprechend in Rechnung gestellt.

Bronkhorst High-Tech B.V. oder ein mit ihr verbundenes Unternehmen trägt die Versandkosten für ausgehende Sendungen von Geräten und Teilen, die im Rahmen unserer Gewährleistung verschickt werden, sofern im Voraus nichts anderes vereinbart wurde. Erfolgt die Anlieferung in unserem Werk oder bei unserer Servicestelle unfrei, werden die Versandkosten den Reparaturkosten hinzugeschlagen. Import- und/oder Exportabgaben sowie Kosten ausländischer Versandarten/Speditionen trägt der Kunde.

## **INHALTSVERZEICHNIS**

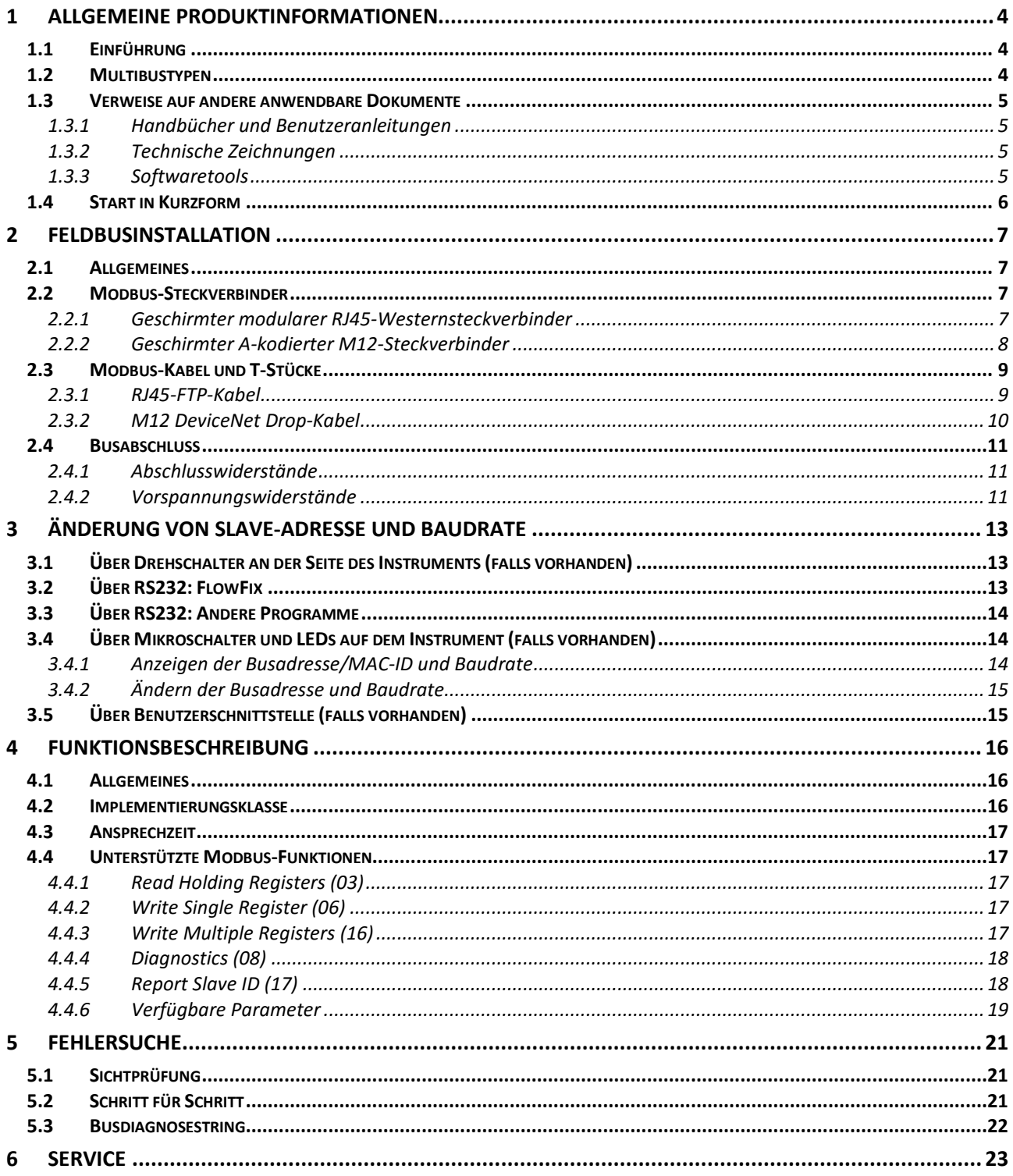

## <span id="page-3-0"></span>*1 ALLGEMEINE PRODUKTINFORMATIONEN*

### <span id="page-3-1"></span>*1.1 Einführung*

Dieses Handbuch behandelt die Modbus-Schnittstelle, die eine direkte Verbindung zum Modbus für digitale Massedurchfluss- und Druckmesser/-regler von Bronkhors®) bietet. Das Modbus-Instrument verhält sich dabei als Slave. Dies bedeutet, dass die gesamte Kommunikation (Befehle/Anzeigen) von einem Master-Gerät im selben Modbus-System bestimmt wird. Meistens ist dies ein PC, der einen

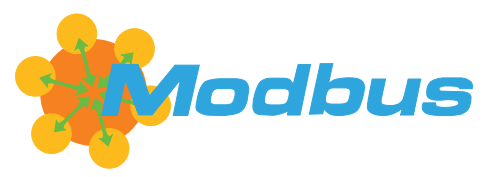

Prozess überwacht. In diesem Handbuch wird erläutert, wie ein Instrument von Bronkhorst® in einem Modbus-System installiert wird.

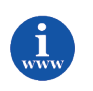

*Genauere Informationen über Modbus finden Sie unte[r www.modbus.org](http://www.modbus.org/) oder auf der Website der (lokalen) Modbus-Organisation Ihres Landes (wenn vorhanden).*

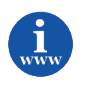

*Die Umsetzung der Modbus-Schnittstelle basiert auf folgenden Standards: [1] [Modbus\\_Application\\_Protocol\\_V1\\_1b.pdf](http://www.modbus.org/docs/Modbus_Application_Protocol_V1_1b.pdf) 28. Dezember 2006 [2] [Modbus\\_over\\_serial\\_line\\_V1\\_02.pdf](http://www.modbus.org/docs/Modbus_over_serial_line_V1_02.pdf) 20. Dezember 2006*

### <span id="page-3-2"></span>*1.2 Multibustypen*

Im Jahr 2000 entwickelte Bronkhorst® seine ersten digitalen Instrumente nach dem "Multibus"-Prinzip. Die Grundplatine der Instrumente enthielt alle allgemeinen Funktionen, die zum Messen und Regeln des Masseflusses notwendig waren, darunter Alarm-, Summier- und Diagnosefunktionen. **Analoge** E/A-Signale sowie eine **RS232**-Schnittstelle waren hierbei Standard. Ergänzend dazu können Zusatzschnittstellen mit **DeviceNet**™, **PROFIBUS DP**, **Modbus**, **FLOW-BUS** oder **EtherCAT**-Protokolle integriert werden. Die erste Generation (**MBC-I**) basierte auf einem 16-Bit-Controller von Fujitsu. Sie wurde 2003 durch den Multibus Typ 2 (**MBC-II)** abgelöst. Auch diese Version

basierte auf dem 16-Bit-Controller von Fujitsu, zeichnete sich jedoch durch einige Verbesserungen gegenüber dem MBC-I aus, darunter die Stromsteuerung des Ventils. Dadurch wurden die Wärmeerzeugung reduziert und die Regeleigenschaften verbessert. Die neueste Version des Multibus-Controllers Typ 3 (**MBC3**) wird 2011 eingeführt. Sie

baut auf einem 72 MHz 32 Bit NXP ARM Controller auf und verfügt über AD- und DA-On-Board-Controller, wodurch eine störfreie Messung und Regelung des Ventils ohne Verzögerungen ermöglicht wird. Der interne Regelkreis ist 6 Mal schneller verglichen mit dem MBC-II, weshalb sich die Regelstabilität deutlich verbessert hat. Außerdem wurden Funktionen wie der Verpolungsschutz, die Einschaltstrombegrenzung und der Überspannungsschutz verbessert.

**MBC3**-Instrumente sind an dem links unten auf dem Typenschild platzierten "MBC3" zu erkennen (siehe Beispiel).

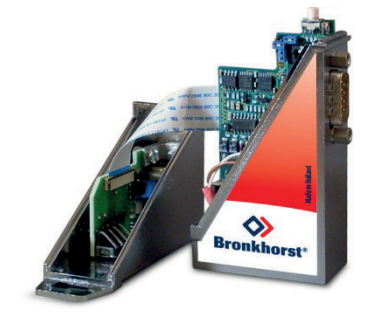

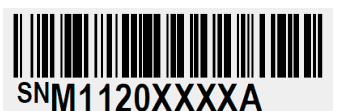

P-702CV-21KA-AAD-22-V 500 ln/h N2 9 bar (a) / 1 bar (a) 20 °C N.C. Control Valve

MBC3

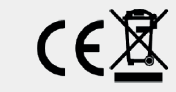

### <span id="page-4-0"></span>*1.3 Verweise auf andere anwendbare Dokumente*

Die Handbücher und Anleitungen für digitale Instrumente sind modular aufgebaut. Allgemeine Hinweise enthalten Informationen über die Funktionsweise und Installation der Instrumente. Betriebsanleitungen erläutern die Nutzung der Merkmale und Parameter der digitalen Instrumente. Feldbusspezifische Informationen dienen zur Erklärung der Installation und Verwendung des im Instrument installierten Feldbusses.

#### <span id="page-4-1"></span>*1.3.1 Handbücher und Benutzeranleitungen*

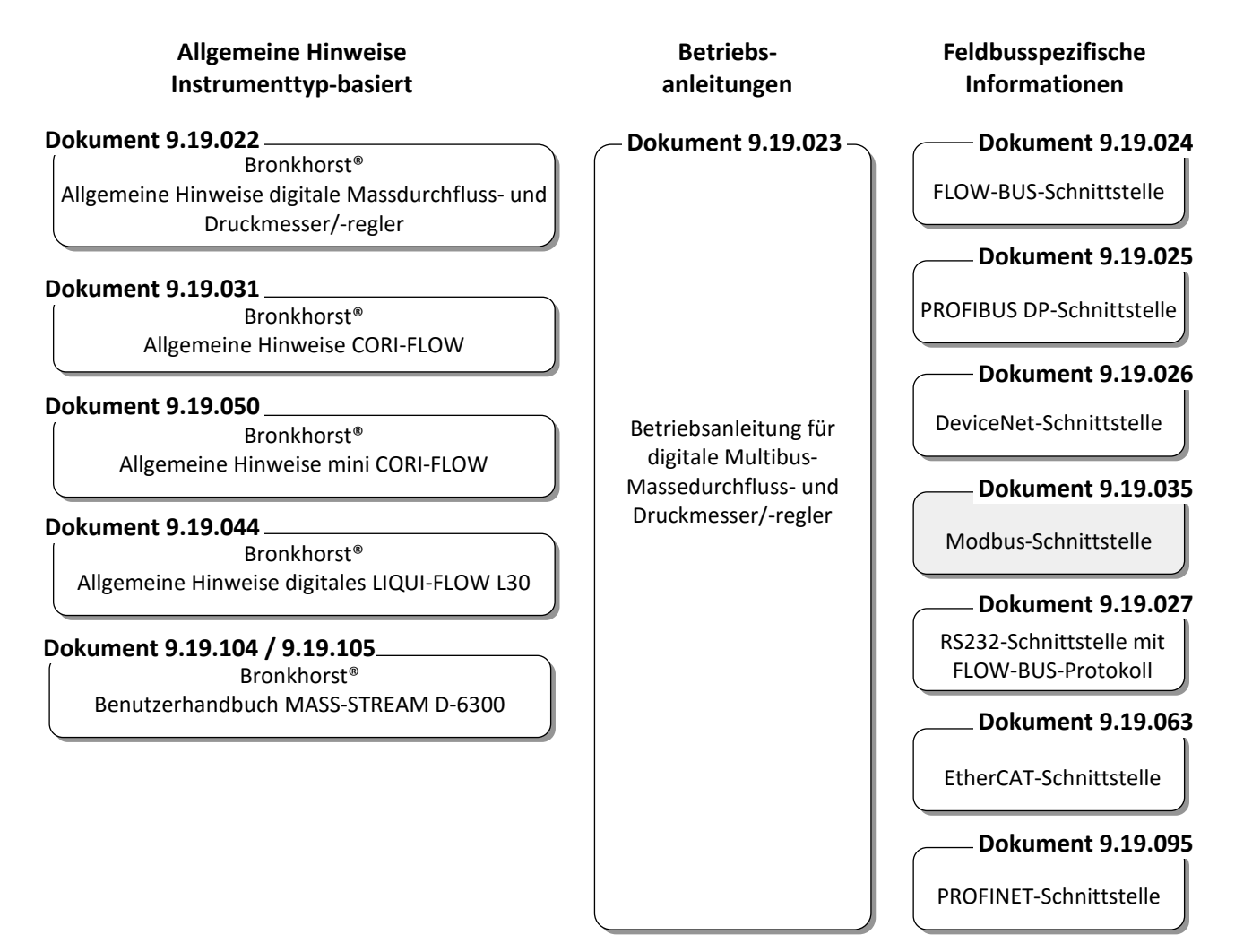

#### <span id="page-4-2"></span>*1.3.2 Technische Zeichnungen*

Anschlussplan laboratory-style FLOW-BUS (dokument nr. 9.18.063) Anschlussplan IN-FLOW FLOW-BUS (dokument nr. 9.18.052) Anschlussplan CORI-FLOW FLOW-BUS (dokument nr. 9.18.048) Anschlussplan LIQUI-FLOW L30 digital FLOW-BUS (dokument nr. 9.18.074)

#### <span id="page-4-3"></span>*1.3.3 Softwaretools*

FlowPlot FlowView Flowfix FlowDDE

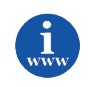

*Alle diese Dokumente finden Sie unter: <http://www.bronkhorst.com/en/downloads>*

### <span id="page-5-0"></span>*1.4 Start in Kurzform*

Alle notwendigen Einstellungen für dieses Modul wurden bereits von Bronkhorst® vorgenommen. Der schnellste Weg, dieses Modul in Ihrer eigenen Modbus-Umgebung betriebsfähig zu machen, ist die sorgfältige Ausführung der folgenden Schritte.

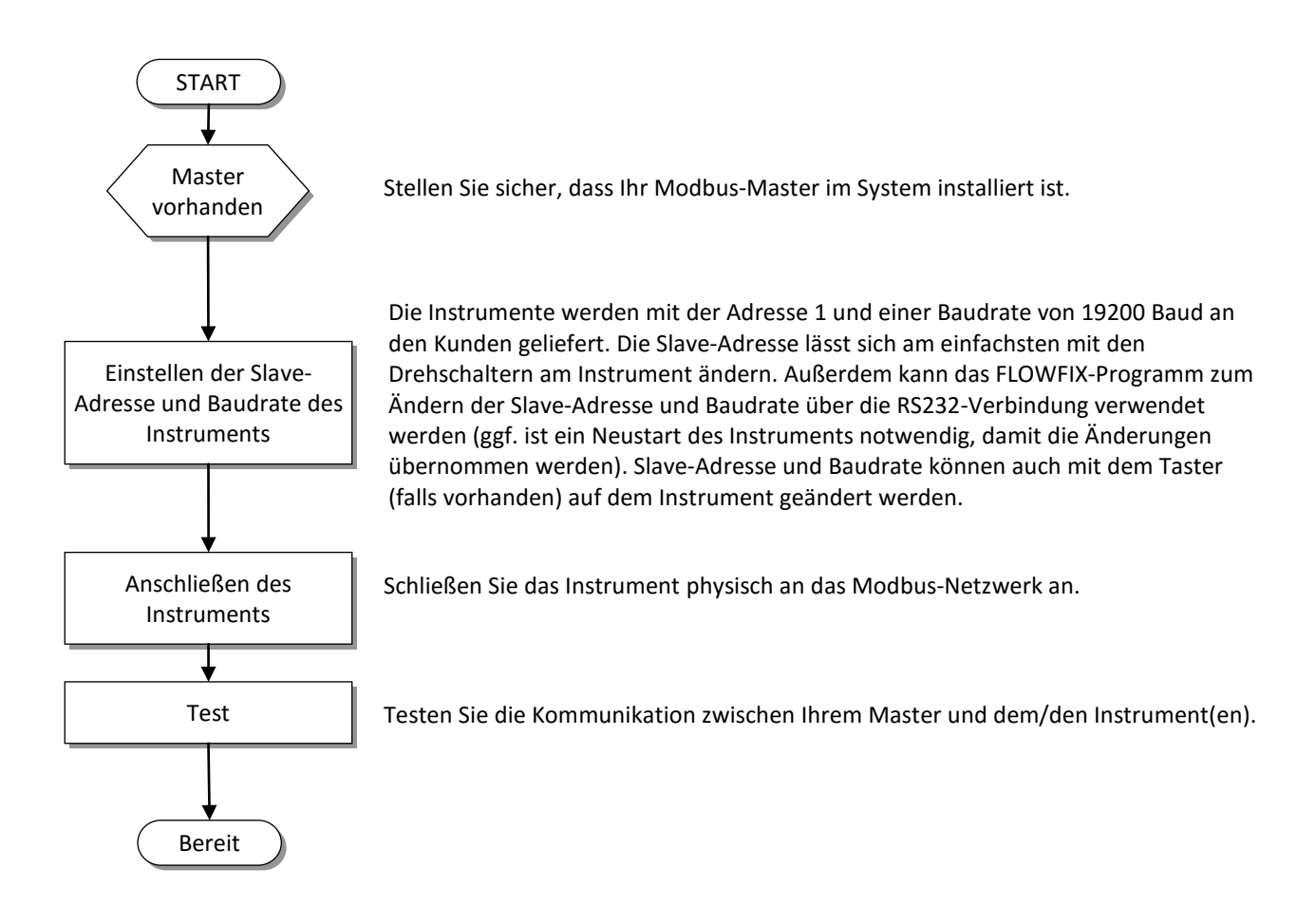

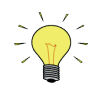

*Instrumente mit kombinierten RS232/RS485-Signalleitungen und ohne Benutzerschnittstelle erkennen den Bustyp beim Start automatisch.*

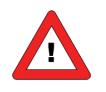

*Warnung: Dieses Gerät besitzt eine herstellerspezifische Pinbelegung am RJ45-Anschluss, die sich von der empfohlenen Modbus-Pinbelegung unterscheidet.*

## <span id="page-6-0"></span>*2 FELDBUSINSTALLATION*

### <span id="page-6-1"></span>*2.1 Allgemeines*

Modbus ist ein Feldbus-Kommunikationssystem über Dreidrahtleitungen auf Basis des RS485-Standards für den Austausch von Parameterwerten. In diesem System ist jedes Instrument/Gerät für seine eigene jeweilige Aufgabe, aber auch für den Austausch von Parameterwertinformationen mit anderen Instrumenten/Geräten, die am selben Modbus-System angeschlossen sind, mit einem Mikrocontroller ausgerüstet.

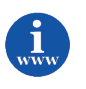

*Die Umsetzung der Modbus-Schnittstelle basiert auf folgenden Standards: [1] [Modbus\\_Application\\_Protocol\\_V1\\_1b.pdf](http://www.modbus.org/docs/Modbus_Application_Protocol_V1_1b.pdf) 28. Dezember 2006 [2] [Modbus\\_over\\_serial\\_line\\_V1\\_02.pdf](http://www.modbus.org/docs/Modbus_over_serial_line_V1_02.pdf) 20. Dezember 2006*

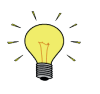

*Die physikalische Schicht und das Kommunikationsprotokoll werden beim Empfang von Meldungen automatisch erkannt. Diese Meldungen müssen mit der richtigen Kombination von physikalischer Schicht und Kommunikationsprotokoll gesendet werden. Der Kommunikationserkennungsmodus ist nach jedem Hochfahren aktiv.*

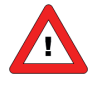

*Bronkhorst® empfiehlt, in einem Bussystem nicht mehr als 127 Instrumente zu verwenden.*

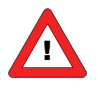

*Nur den BUS-stecker verwenden um das Gerät mit Spannung zu versorgen. Die Versorgung über den BUS-stecker und den Sub-D9 (oder 8 DIN) Anschluss ist nicht möglich, dies führt zur Beschädigung der Instrumente. Den Anschlussplan für die korrekte Anbindung entnehmen Sie bitte dem Handbuch.*

### <span id="page-6-2"></span>*2.2 Modbus-Steckverbinder*

#### <span id="page-6-3"></span>*2.2.1 Geschirmter modularer RJ45-Westernsteckverbinder*

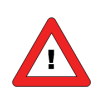

*Warnung: Dieses Gerät besitzt eine herstellerspezifische Pinbelegung am RJ45-Anschluss, die sich von der empfohlenen Modbus-Pinbelegung unterscheidet.*

Der geschirmte modulare RJ45-Westernsteckverbinder (keine IP65-Ausführung) hat folgende Pinbelegung:

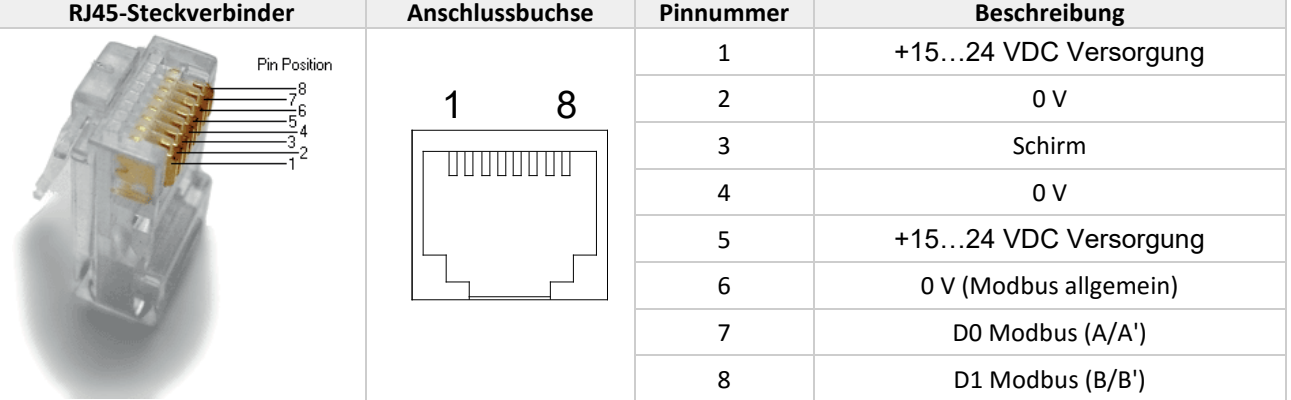

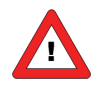

*Die maximale Kontaktbelastung für RJ45-Steckverbinder beträgt 1,5 A.*

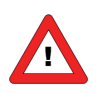

*Die Pinbelegung für MASS-VIEW Instrumente finden Sie im Handbuch 9.17.051. [http://www.bronkhorst.com/en/downloads/instruction\\_manuals/](http://www.bronkhorst.com/en/downloads/instruction_manuals/)*

#### <span id="page-7-0"></span>*2.2.2 Geschirmter A-kodierter M12-Steckverbinder*

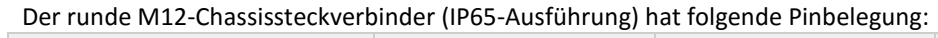

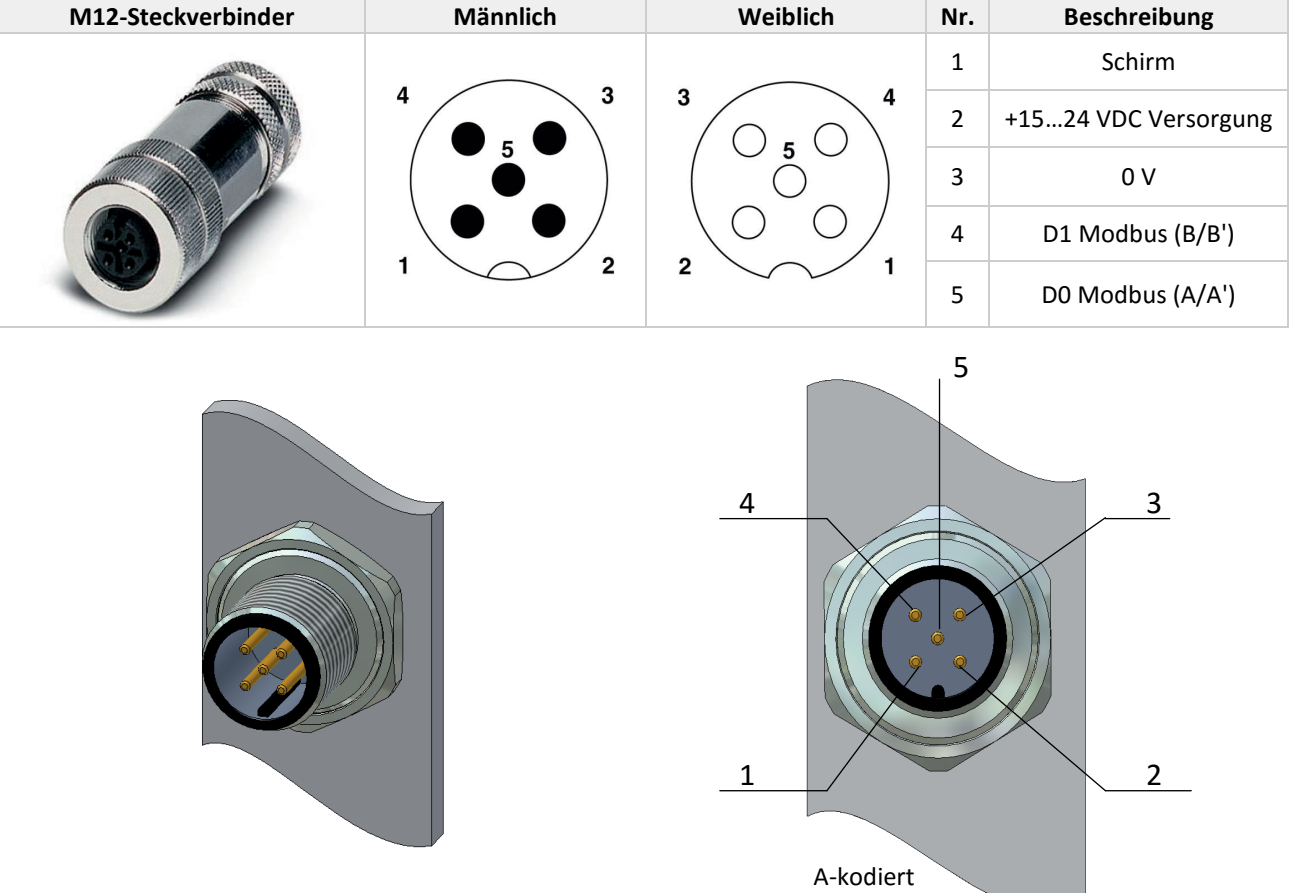

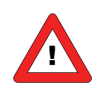

*Die maximale Kontaktbelastung für M12-Steckverbinder beträgt 4 A.*

### <span id="page-8-0"></span>*2.3 Modbus-Kabel und T-Stücke*

#### <span id="page-8-1"></span>*2.3.1 RJ45-FTP-Kabel*

Zum Anschließen von Instrumenten an den Modbus sind geschirmte Kabel mit mindestens 3 Adern (nur für Daten) erforderlich. Empfohlen werden verdrillte Kabel für die RS485-Kommunikation mit einer Impedanz von 100 oder 120 Ohm. Alle Modbus-Kabel von Bronkhorst® haben auch integrierte Adern für die Spannungsversorgung. Für den Einsatz im EL-FLOW-Bereich (nicht IP65) sollten am besten geschirmte (und folienummantelte) Twisted-Pair-Patchkabel mit modularen RJ45-Steckverbindern (mit 8 Pins für Daten und Spannungsversorgung) verwendet werden.

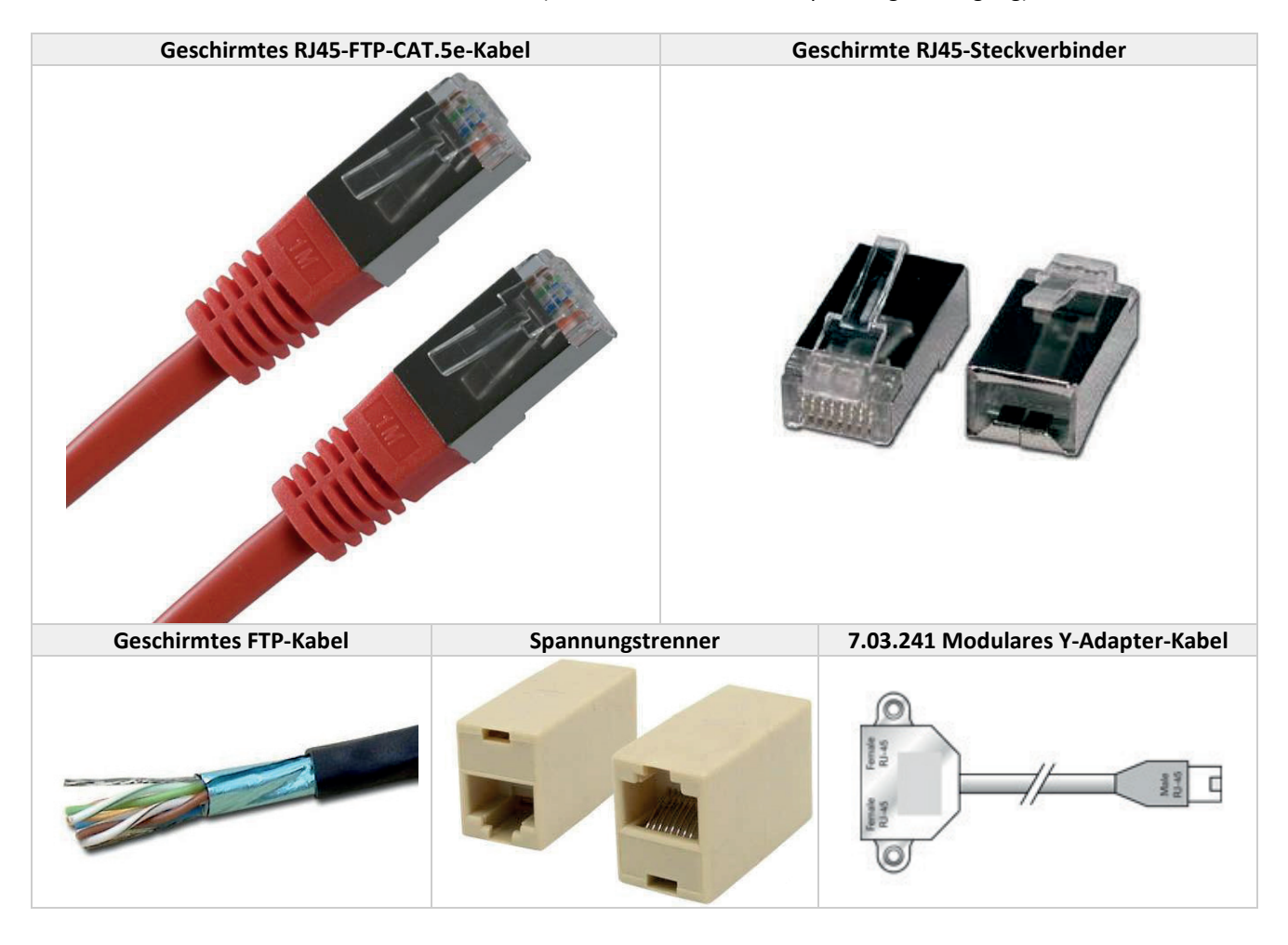

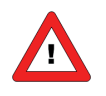

*CAT.5e-Kabel sind mit folgendem Draht erhältlich: 26 AWG (Drahtdurchmesser 0,140 mm<sup>2</sup> mit einem Widerstand von 137 Ohm/km). 24 AWG (Drahtdurchmesser 0,205 mm<sup>2</sup> mit einem Widerstand von 86 Ohm/km).*

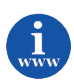

*Weitere Informationen über Cat.5e-Kabel finden Sie unter: [http://en.wikipedia.org/wiki/Category\\_5\\_cable](http://en.wikipedia.org/wiki/Category_5_cable)*

#### <span id="page-9-0"></span>*2.3.2 M12 DeviceNet Drop-Kabel*

Für den Einsatz im IN-FLOW- oder CORI-FLOW-Bereich (IP65-Anwendungen) werden am besten *DeviceNet Drop*-Kabel verwendet, die beidseitig mit M12-Stecker und M12-Buchse versehen sind (mit 5 Pins für Daten und Spannungsversorgung).

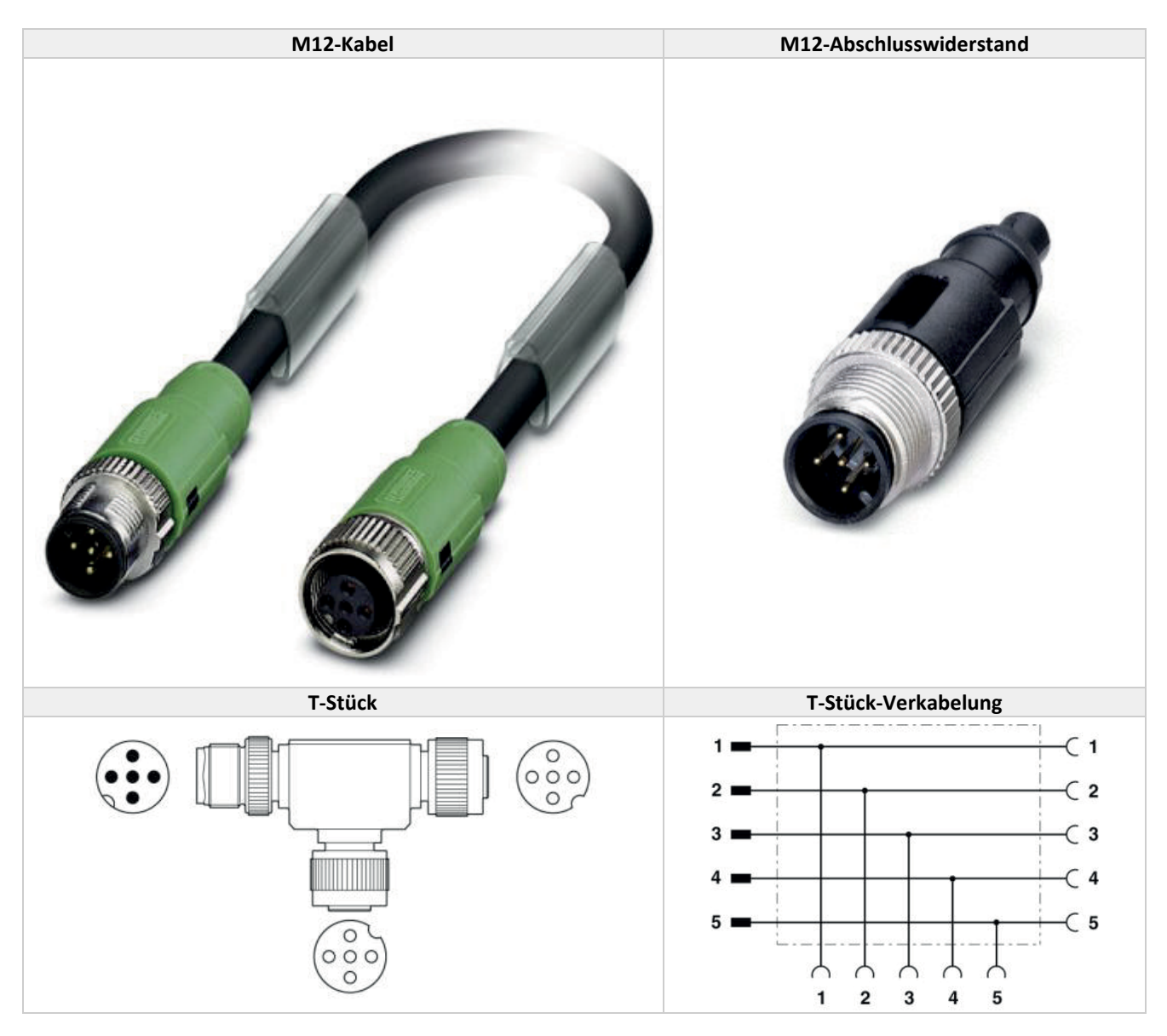

Für Fälle, in denen die Versorgung des Instruments oder der Datentransport über größere Entfernungen erfolgt, bietet Bronkhorst® auch spezielle RS485 Modbus-Datenkabel mit geringerem Spannungsverlust an. Bronkhorst® kann Sie beraten, wann diese Spezialkabel zu empfehlen sind. In den meisten Fällen genügen jedoch die Standard-Patchkabel.

Wenn in einem System mehrere Kabel verwendet werden, müssen diese nach dem Daisy-Chain-Prinzip so angeschlossen werden, dass das gesamte Modbus-System nur einen Anfang und ein Ende hat. Für einen solchen Anschluss der Instrumente an den Bus bietet Bronkhorst® spezielle Verbindungskabel an, die es ermöglichen, ein entsprechend geschaltetes Netzwerk von Modbus-Modulen einzurichten.

### <span id="page-10-0"></span>*2.4 Busabschluss*

Um die beste Qualität der Datenübertragung zu erreichen, muss der Modbus richtig abgeschlossen werden.

#### <span id="page-10-1"></span>*2.4.1 Abschlusswiderstände*

Ein Widerstand wird parallel zu der "A"- und "B"-Leitung des Empfängers in Übereinstimmung mit dem vom Kabelhersteller angegebenen Wellenwiderstand der Datenleitung (120 Ω ist ein üblicher Wert) hinzugefügt. Dieser Wert beschreibt den charakteristischen Widerstand der Übertragungsleitung und ist nicht von der Leitungslänge abhängig. Abschlusswiderstände von weniger als 90 Ω sollten nicht verwendet werden. Die Abschlusswiderstände dürfen nur an den äußeren Enden der Datenleitung platziert sein (siehe Widerstände RT1 und RT2 im Abschlussschema), und in einem System ohne Repeater sollten nicht mehr als zwei Abschlüsse angebracht werden.

#### <span id="page-10-2"></span>*2.4.2 Vorspannungswiderstände*

Wenn sich ein RS-485-Netzwerk im Ruhezustand befindet, sind alle Knoten (Nodes) im Empfangsmodus ("Listen"). In diesem Zustand gibt es keine aktiven Treiber im Netzwerk, alle Treiber befinden sich im Tri-State. Ohne Netzwerkantrieb ist der Status der Leitung unbekannt. Wenn der Spannungspegel an den A- und B-Eingängen des Empfängers weniger als ±200 mV beträgt, ist der logische Pegel am Ausgang der Empfänger der Wert des letzten empfangenen Bits. Damit im Ruhezustand die richtige Spannung beibehalten wird, müssen Vorspannungswiderstände angebracht werden, um die Datenleitungen in den Ruhezustand zu bringen. Die Vorspannungswiderstände sind lediglich ein Pull-up-Widerstand (RB1) an der D1 Modbus (B/B')-Datenleitung und ein Pull-down-Widerstand (auf Masse) an der D0 Modbus (A/A')-Datenleitung. Im "Abschlussschema" wird die Platzierung der Vorspannungswiderstände an einem Sende-/Empfangsgerät dargestellt. Der Wert der Vorspannungswiderstände hängt vom Abschluss und der Anzahl der Nodes im System ab. Ziel ist es, genug DC-Ruhestrom im Netzwerk zu erzeugen, um mindestens 200 mV zwischen der B- und A-Datenleitung aufrechtzuerhalten. Betrachten Sie folgendes Beispiel für die Berechnung der Vorspannungswiderstände.

#### **Ideale Situation:**

Abschlusswiderstände: 120 Ohm Empfängerwiderstand: ausgelassen Vorspannung: 5 VDC Die gewünschte Situation hat mindestens 200 mV zwischen A- und B-Leitung und eine Gleichtaktspannung von 2,5 V.

Mindeststrom daher: 200 mV / 60 Ohm = 3,33 mA Maximaler Gesamtwert der Vorspannungswiderstände: (5 V – 0,2 V) / 3,33 mA = 1440 Ohm Maximaler Wert jedes Vorspannungswiderstands: 720 Ohm

#### **Situation mit 127 Nodes:**

Abschlusswiderstände: 120 Ohm Empfängerwiderstand: 12 kOhm Anzahl der Instrumente: 127 Vorspannung: 5 VDC

Die gewünschte Situation hat mindestens 200 mV zwischen A- und B-Leitung und eine Gleichtaktspannung von 2,5 V.

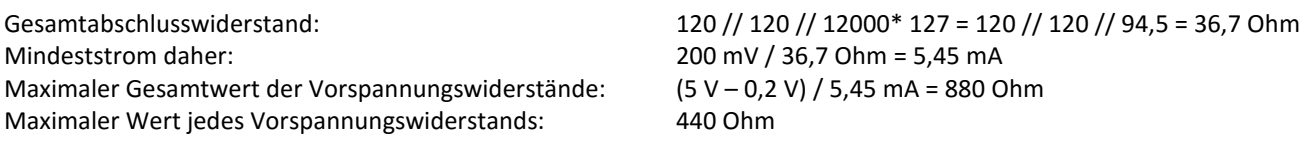

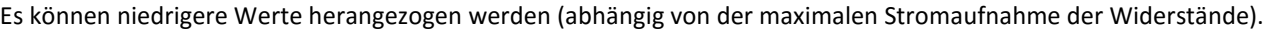

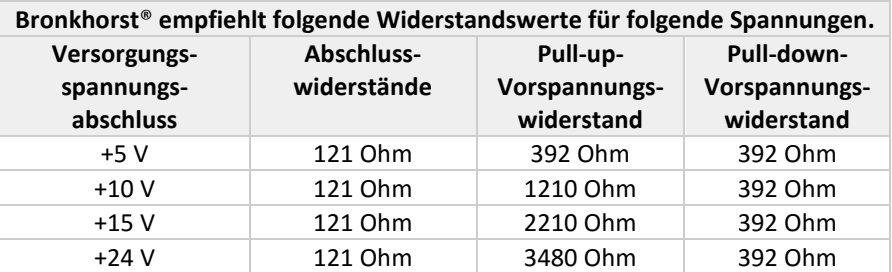

Bronkhorst® bietet spezielle Anfangsabschlussstecker mit der Widerstandsschaltung an. Diese gewährleisten einen korrekten Abschluss, liefern aber auch eine definierte Spannung an der Modbus D1- und D0-Leitung, was für eine höhere Zuverlässigkeit des Bussystems sorgt.

Ein Endabschlussstecker wird ebenfalls von Bronkhorst® angeboten und bewirkt einen korrekten Abschluss am Ende des Busses.

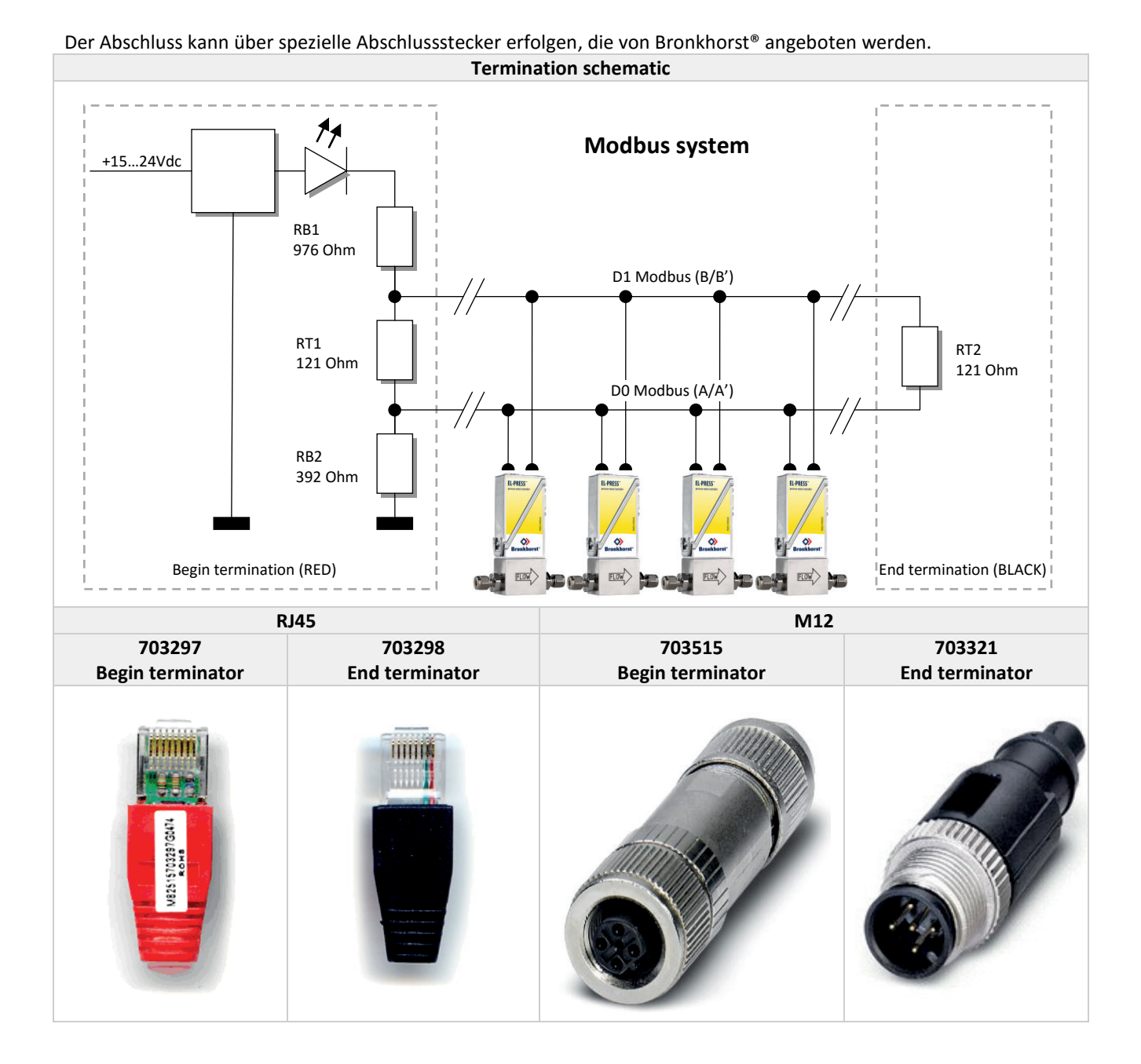

## <span id="page-12-0"></span>*3 ÄNDERUNG VON SLAVE-ADRESSE UND BAUDRATE*

Standardinstrumente werden mit der Adresse 1 und einer Baudrate von 19200 Baud an den Kunden geliefert.

Die Slave-Adresse und Baudrate der Mess- und Regelgeräte von Bronkhorst® mit Modbus-Slave können so geändert werden, dass die Instrumente in Ihr bestehendes Modbus-Netzwerk passen. Standard-Baudraten für Modbus sind 9600, 19200 (Standard) und 38400.

### <span id="page-12-1"></span>*3.1 Über Drehschalter an der Seite des Instruments (falls vorhanden)*

An der Seite des Instruments sind Drehschalter und ein Schild mit der Erläuterung der Schalter platziert. Stellen Sie sicher, dass die Schalter mit einem geeigneten Schraubendreher betätigt werden.

Die Schalter haben die folgende Funktion: ADDRESS (00 – 99)

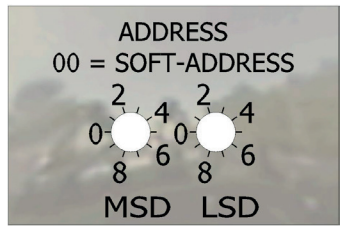

Mit dem ADDRESS-Schalter kann die Instrumentadresse eingestellt werden.

MSD steht für den Zehner und LSD für den Einer der Dezimalzahl. Adresse 25 beispielsweise bedeutet MSD auf 2 und LSD auf 5. Die Standardschalterstellung ist 00. In dieser Stellung kann die Adresse mit der Software programmiert werden. Die mit der Software programmierbare Standardadresse ist 1.

Während der Initialisierung des Instruments werden die Adressschalter gelesen. Wenn die Schalter eine gültige Modbus-Adresse spezifiziert haben, d.h. einen Wert von 1 bis 99, dann wird dieser Wert verwendet. Wenn sich die angegebene Adresse von dem im Instrument gespeicherten Wert unterscheidet, dann wird die neue Adresse im Instrument gespeichert.

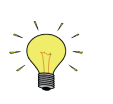

*Ein Verstellen der Drehschalter während des Betriebs wirkt sich erst auf die aktuelle Adresse aus, wenn das Instrument erneut eingeschaltet und/oder neu initialisiert wird.*

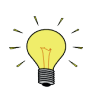

*Wenn die Adresseinstellung über die Drehschalter vorgenommen wird, kann die Adresse nicht über RS-232 oder über den Mikroschalter geändert werden.*

### <span id="page-12-2"></span>*3.2 Über RS232: FlowFix*

"Offline" über den RS232-Kommunikationsanschluss arbeitet ein spezielles Programmtool namens FlowFix. FlowFix ist ein Tool für Multibus-Instrumente, das für alle Feldbusse verwendet werden kann und dem Benutzer die Möglichkeit gibt,

- die Slave-Adresse zu ändern,
- die Baudrate anzuzeigen und optional zu ändern,
- eine Service-Protokolldatei zu erstellen, die im Störfall an Bronkhorst® zu senden ist.

Schließen Sie Ihr Mess-/Regelgerät von Bronkhorst® als Modbus-Slave-Instrument mit dem Spezialkabel mit einem T-Stück (mit männlichem und weiblichem 9-poligen D-Sub-Steckverbinder) auf der einen Seite und einem weiblichen

9-poligen D-Sub-Steckverbinder auf der anderen Seite (Teilenummer 7.03.366) an einem freien COM-Port an. Der einzelne D-Sub-Steckverbinder wird mit dem COM-Port und der weibliche D-Sub-Steckverbinder des T-Stücks mit dem männlichen D-Sub-Steckverbinder des Instruments verbunden. Standardkabel sind ca. 3 Meter lang. Die zulässige maximale Länge zwischen PC und Instrument beträgt ca. 10 Meter.

Starten Sie FlowFix.exe und wählen Sie den COM-Port aus.

Daraufhin erscheint der Konfigurationsbildschirm. Geben Sie die Slave-Adresse und die Baudrate ein und

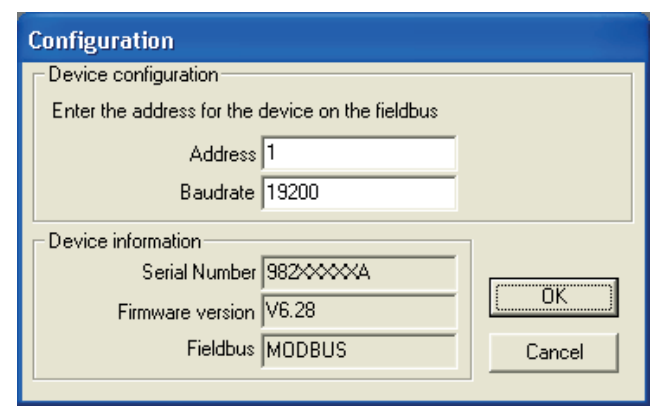

klicken Sie auf [OK].

Gültige Werte für die Slave-Adresse liegen zwischen 1 und 247, gültige Werte für die Baudrate sind 9600, 19200, 38400, 57600 und 115200. Die geänderten Werte sind direkt nach der Änderung wirksam.

### <span id="page-13-0"></span>*3.3 Über RS232: Andere Programme*

Die Anzeige und/oder Änderung der Slave-Adresse oder Baudrate ist auch mit anderen Programmen über RS232 und den COM-Port Ihres PCs mit 38400 Baud möglich.

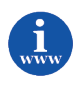

*Weitere Informationen über das RS232-Protokoll sind im Dokument 9.19.027 Handbuch RS232- Schnittstelle enthalten. Dieses Dokument finden Sie unter: [http://www.bronkhorst.com/en/downloads/instruction\\_manuals/](http://www.bronkhorst.com/en/downloads/instruction_manuals/)*

### <span id="page-13-1"></span>*3.4 Über Mikroschalter und LEDs auf dem Instrument (falls vorhanden)*

Mit dem Mikroschalter auf dem Instrument können die Einstellungen der Slave-Adresse und der Baudrate ausgelesen und geändert werden. Die LEDs zeigen die Zehnerstellen der Adresse mit grünem Blinken und die Einerstellen mit rotem Blinken an. Für die Anzeige der Baudrate blinken beide LEDs.

#### <span id="page-13-2"></span>*3.4.1 Anzeigen der Busadresse/MAC-ID und Baudrate*

Ein kurzes dreimaliges Drücken des Schalters im Abstand von max. 1 Sekunde im normalen Betriebs-/Arbeitszustand bringt das Instrument dazu, seine Busadresse/MAC-ID und Baudrate zu signalisieren.

Für die Anzeige der Busadresse/MAC-ID blinkt die grüne LED die Anzahl der Zehner und die rote LED die Anzahl der Einer in der Nummer. Für die Anzeige der eingestellten Baudrate blinken beide LEDs.

Die Blinkzeichen werden "Zählblinkzeichen" genannt und haben das Leuchtmuster 0,5 Sek. an, 0,5 Sek. aus.

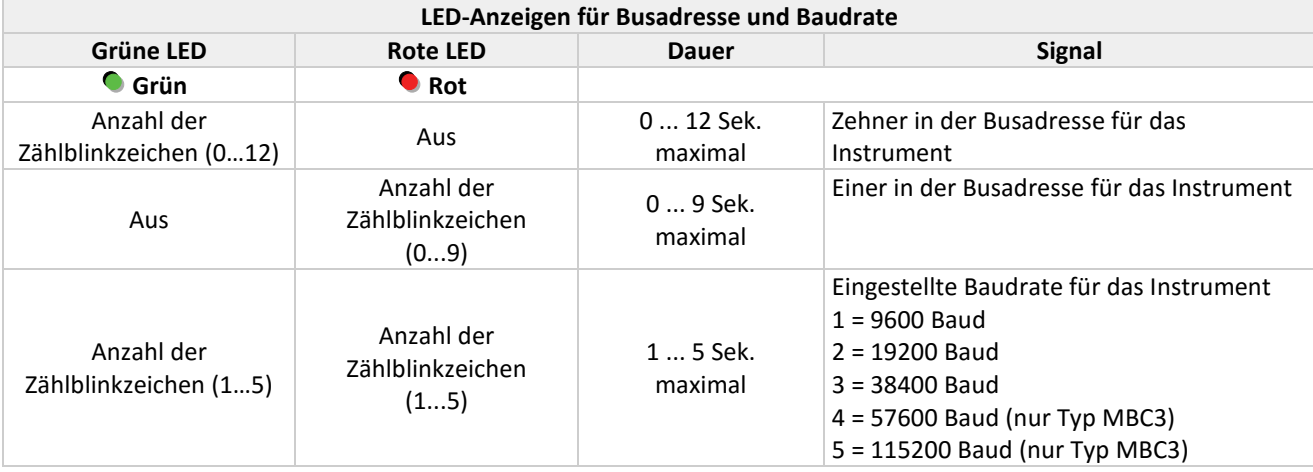

**Hinweis: Der Wert Null wird durch eine Periode von 1 Sek. aus (0,5 Sek. aus + 0,5 Sek. aus) signalisiert.**

Beispiele:

- Für die Busadresse 35 und 9600 Baud blinkt die grüne LED 3 Mal, die rote LED 5 Mal und blinken beide LEDs 1 Mal.
- Für die Busadresse 20 und 19200 Baud blinkt die grüne LED 2 Mal, die rote LED 0 Mal und blinken beide LEDs 2 Mal.
- Für die Busadresse 3 und 38400 Baud blinkt die grüne LED 0 Mal, die rote LED 3 Mal und blinken beide LEDs 3 Mal.

#### <span id="page-14-0"></span>*3.4.2 Ändern der Busadresse und Baudrate*

Hierzu ist ein kurzes fünfmaliges Drücken des Schalters im Abstand von max. 1 Sekunde im normalen Betriebs-/ Arbeitszustand notwendig. Innerhalb des Time-out-Zeitrahmens von 60 Sekunden kann mit dem Ändern der Busadresse/MAC-ID des Instruments begonnen werden. Bei bestimmten Feldbussystemen muss außerdem die Baudrate ausgewählt werden. Andere Feldbussysteme haben nur eine Baudrate oder die Baudrateneinstellung des Masters wird automatisch übernommen. In diesen Fällen ist eine Auswahl der Baudrate nicht nötig und kann übersprungen werden.

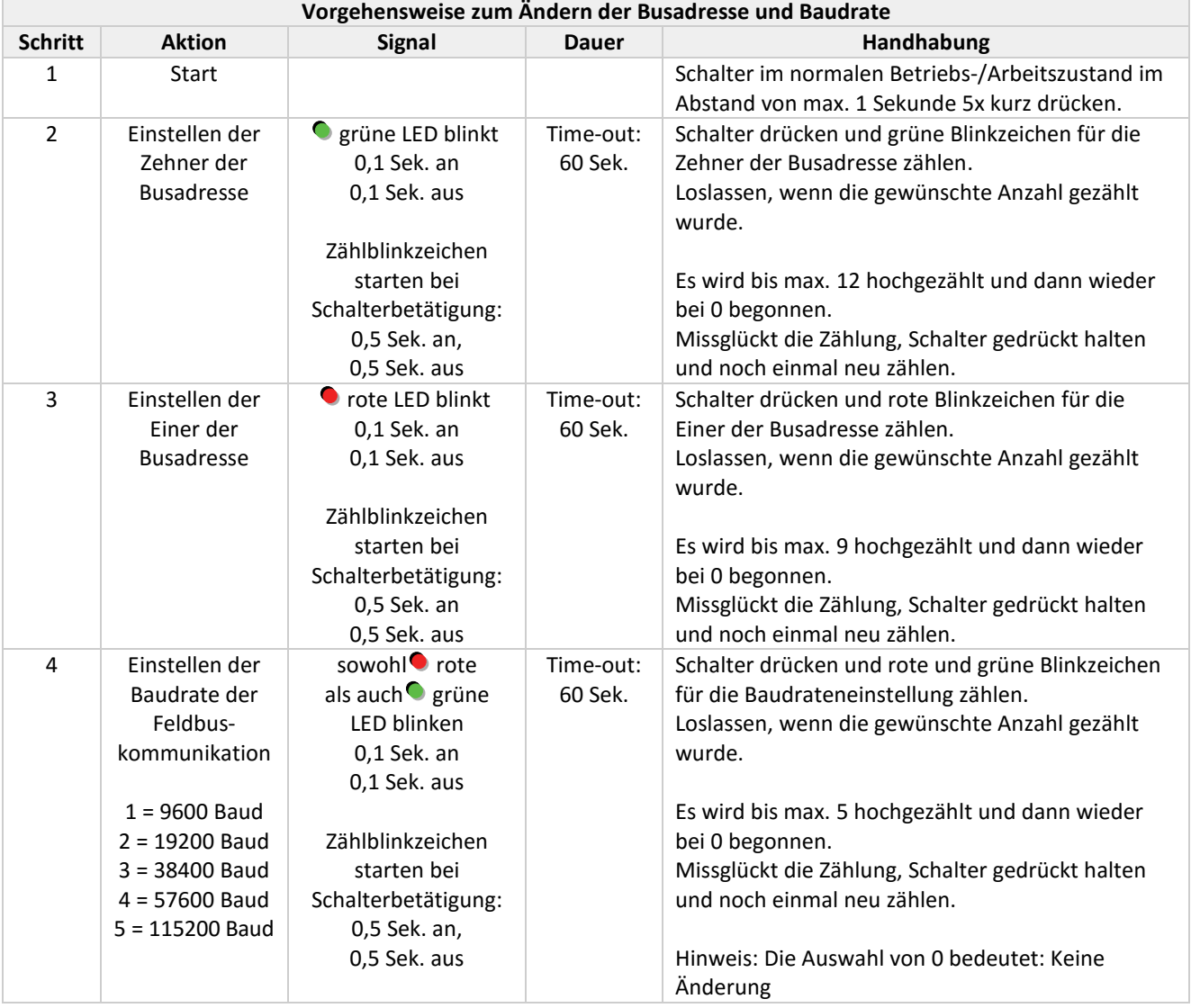

Das Instrument kehrt wieder in den normalen Betriebs-/Arbeitszustand zurück. Die Änderungen sind wirksam, wenn sie innerhalb des Time-out-Zeitrahmens vorgenommen wurden.

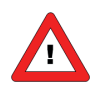

*Der Wert Null wird durch eine Periode von 1 Sek. aus (0,5 Sek. aus + 0,5 Sek. aus) signalisiert. Wenn der Wert Null gewünscht wird, drücken Sie den Schalter kurz und lassen Sie ihn innerhalb von 1 Sek. wieder los.*

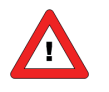

*Vor jeder Aktion mit Blinkzeichenzählung blinken die zur Zählung benutzten LEDs mit hoher Frequenz. (Leuchtmuster: 0,1 Sek. an, 0,1 Sek. aus). Sobald der Schalter gedrückt wird, hört die LED (oder beide LEDs) damit auf und die Zählsequenz beginnt.*

### <span id="page-14-1"></span>*3.5 Über Benutzerschnittstelle (falls vorhanden)*

Eine Beschreibung der Benutzerschnittstelle finden Sie im Handbuch des Instruments.

## <span id="page-15-0"></span>*4 FUNKTIONSBESCHREIBUNG*

### <span id="page-15-1"></span>*4.1 Allgemeines*

Bei den hier vorhandenen Informationen handelt es sich um die grundlegenden Informationen, die für die Installation eines Modbus-Systems benötigt werden.

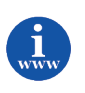

*Die Umsetzung der Modbus-Schnittstelle basiert auf folgenden Standards: [1] [Modbus\\_Application\\_Protocol\\_V1\\_1b.pdf](http://www.modbus.org/docs/Modbus_Application_Protocol_V1_1b.pdf) 28. Dezember 2006 [2] [Modbus\\_over\\_serial\\_line\\_V1\\_02.pdf](http://www.modbus.org/docs/Modbus_over_serial_line_V1_02.pdf) 20. Dezember 2006*

### <span id="page-15-2"></span>*4.2 Implementierungsklasse*

Die physikalische Schicht und die Datenverbindungsschicht sind passend zur Implementierungsklasse "basic slave" wie im Dokument [2] "MODBUS over Serial Line specification and implementation guide V1.02" beschrieben eingerichtet. Die folgenden Optionen wurden umgesetzt:

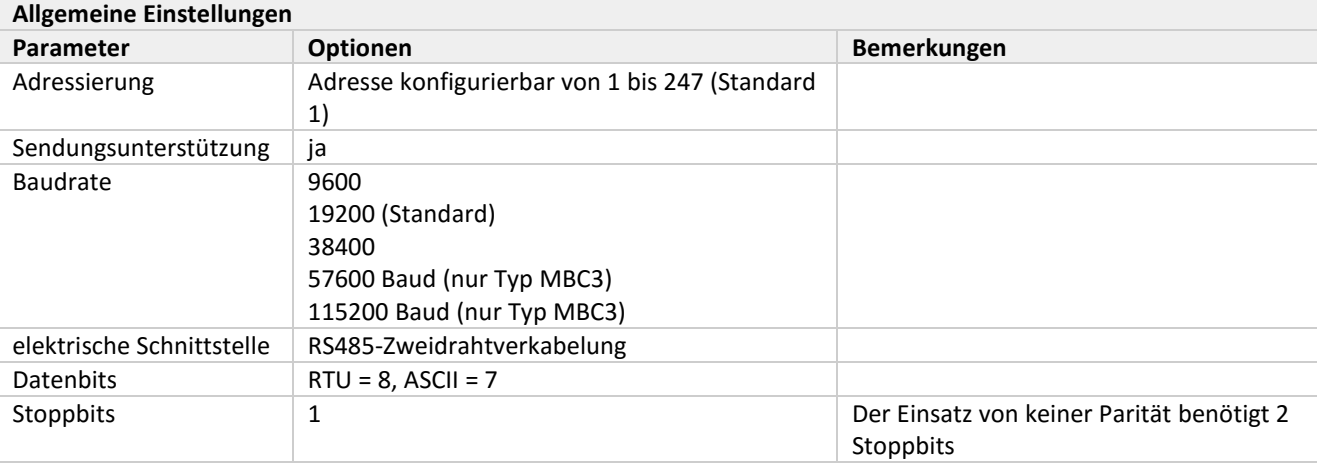

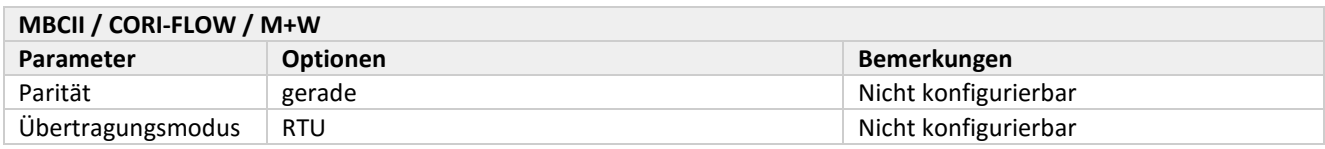

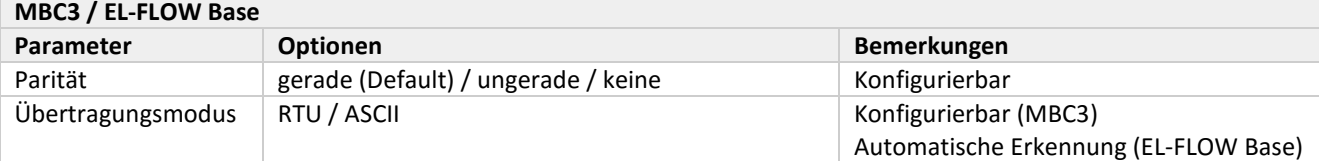

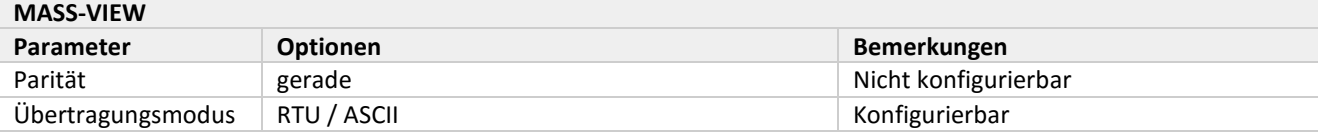

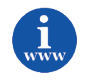

*Genauere Informationen über Modbus finden Sie unte[r www.modbus.org](http://www.modbus.org/) oder auf der Website der (lokalen) Modbus-Organisation Ihres Landes (wenn vorhanden).*

### <span id="page-16-0"></span>*4.3 Ansprechzeit*

Dieses Slave-Gerät reagiert innerhalb von 100 ms auf jede gültige Anfrage des Masters. Das bedeutet, dass das Antwortzeitlimit (response timeout) des Masters höher oder gleich 100 ms eingestellt werden muss.

### <span id="page-16-1"></span>*4.4 Unterstützte Modbus-Funktionen*

In diesem Abschnitt werden die unterstützten Modbus-Funktionscodes beschrieben. Nähere Informationen finden Sie in Dokument [1].

#### <span id="page-16-2"></span>*4.4.1 Read Holding Registers (03)*

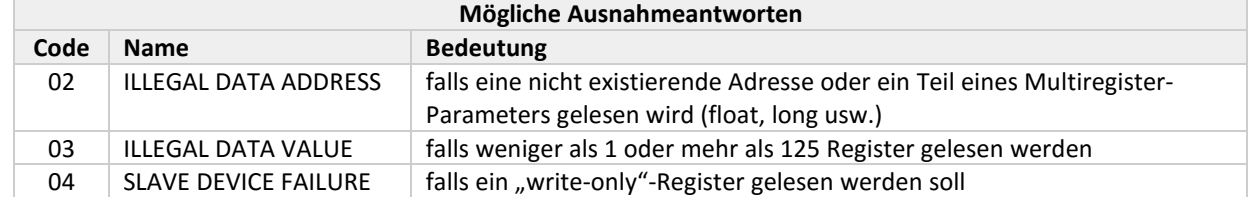

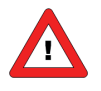

*Warnung: Die maximale Nachrichtenanzahl für Read Holding Registers-Funktionen ist 100 Byte bei 9600 Baud (200 Byte bei 19200 Baud und 400 Byte bei 38400 Baud). Wenn diese Anzahl überschritten wird, können die Rückmeldungen fehlerhaft sein.*

#### <span id="page-16-3"></span>*4.4.2 Write Single Register (06)*

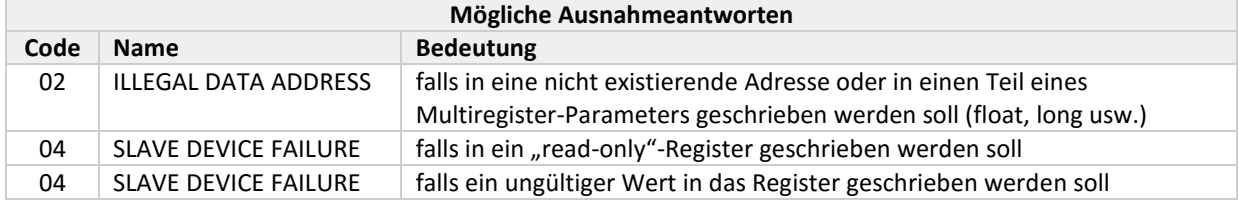

#### <span id="page-16-4"></span>*4.4.3 Write Multiple Registers (16)*

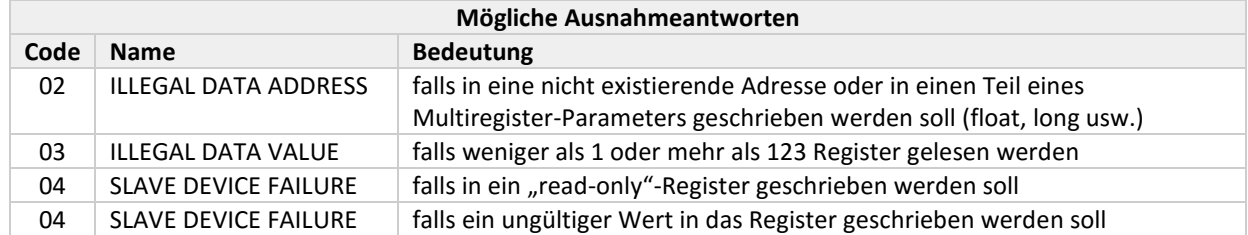

Wenn beim Beschreiben der Register eine dieser Ausnahmeantworten auftaucht, werden die in alle nachfolgenden Register geschriebenen Werte verworfen (ignoriert).

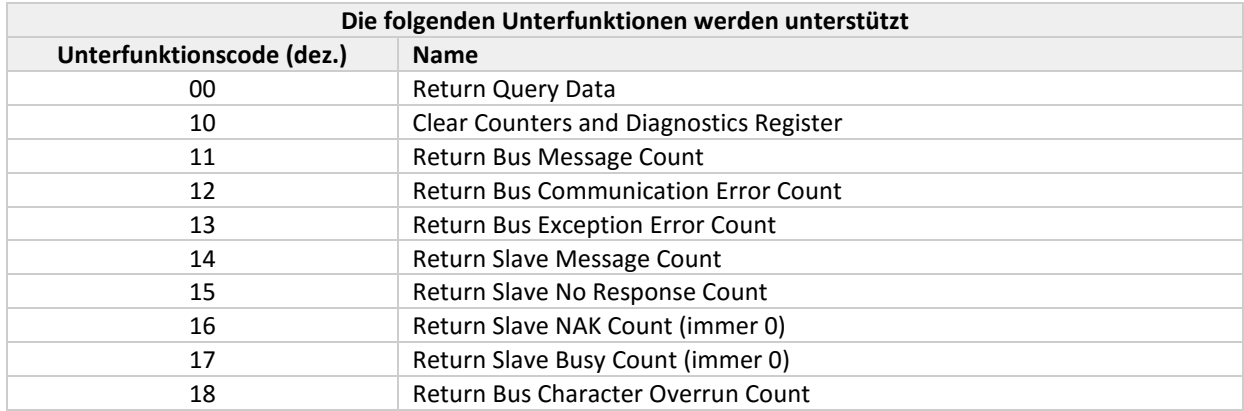

#### <span id="page-17-0"></span>*4.4.4 Diagnostics (08)*

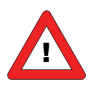

*Warnung: Die maximale Nachrichtenanzahl für die Return Query Data-Unterfunktion ist 100 Byte bei 9600 Baud (200 Byte bei 19200 Baud und 400 Byte bei 38400 Baud). Wenn diese Anzahl überschritten wird, können die Rückmeldungen fehlerhaft sein.*

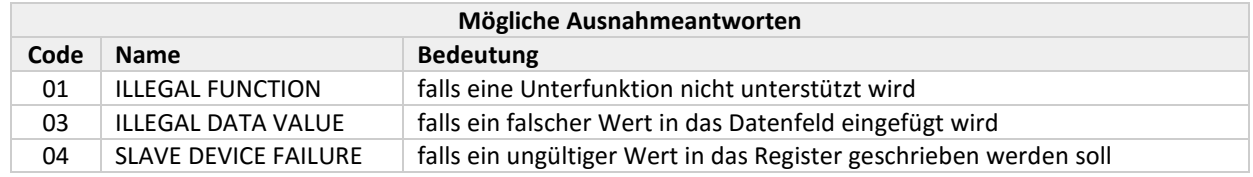

#### <span id="page-17-1"></span>*4.4.5 Report Slave ID (17)*

Das Feld "Slave ID" in der Rückmeldung ist ein String mit den gleichen Inhalten wie der FlowDDE-Parameter 1 (Ident-Nummer + Versions-Nr./Serien-Nr.). Das Feld "Run Indicator Status" in dieser Meldung zeigt "ON" an, wenn sich das Gerät im normalen Betriebszustand befindet (FB\_NORMAL).

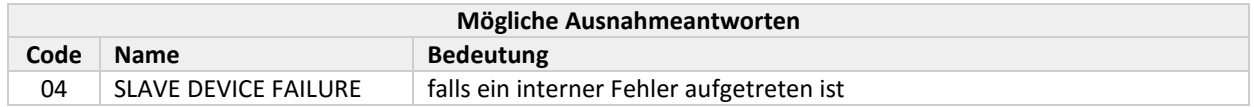

#### <span id="page-18-0"></span>*4.4.6 Verfügbare Parameter*

Modbus-Register (im Datenmodell) sind von 1 bis 65536 nummeriert. In einer Modbus-PDU (Protocol Data Unit) sind diese Register von 0 bis 65535 adressiert. Dieses Modell der Adressierung wird in Abschnitt 4.4 des Dokuments [1] beschrieben.

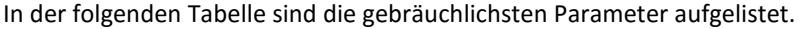

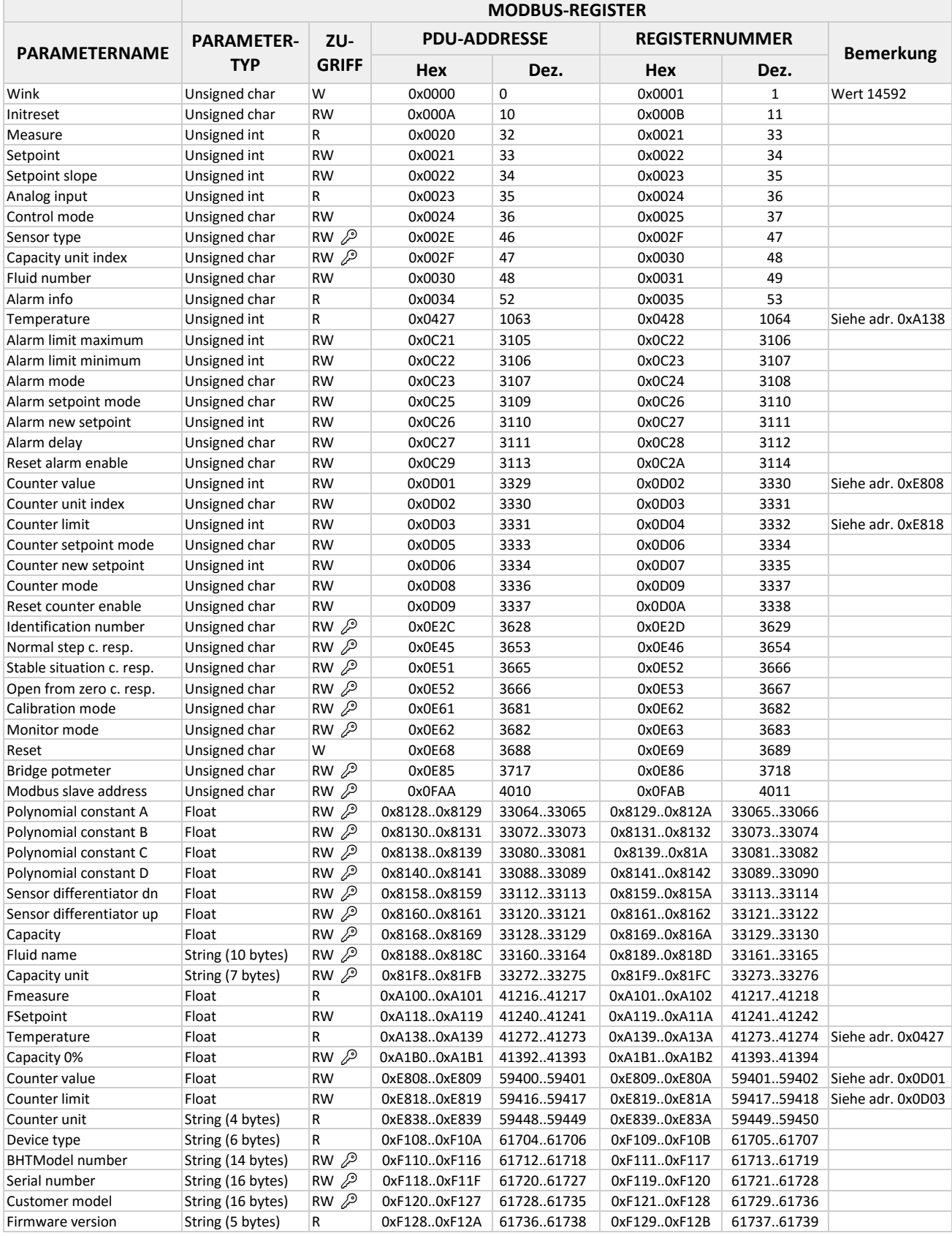

#### BRONKHORST®

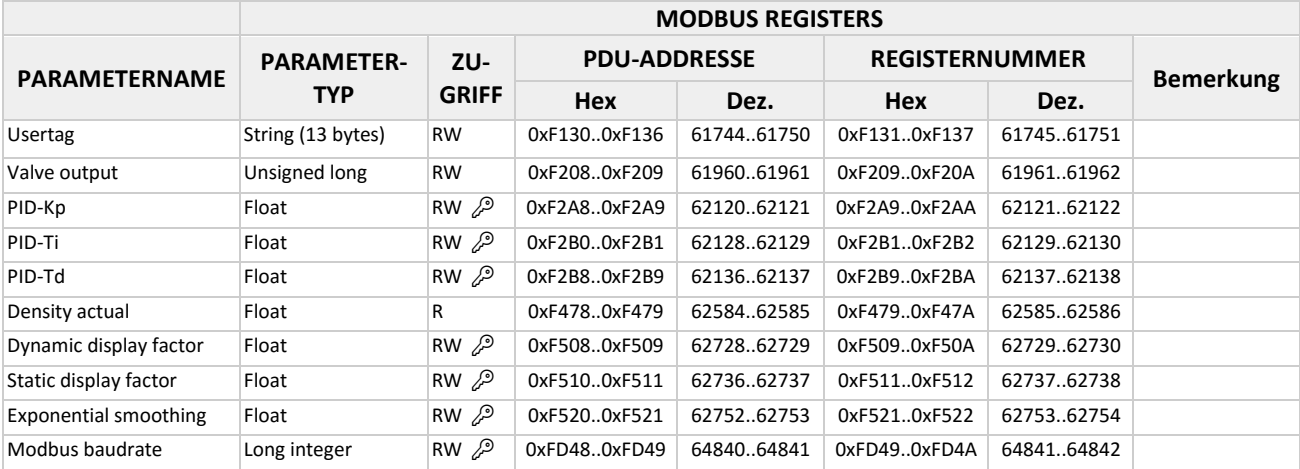

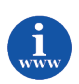

*Nähere Informationen und Bedeutungen sind im Dokument 9.19.023 Betriebsanleitung für digitale Instrumente enthalten. Dieses Dokument finden Sie unter:*

*[http://www.bronkhorst.com/en/downloads/instruction\\_manuals/](http://www.bronkhorst.com/en/downloads/instruction_manuals/)*

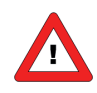

- *Die Spalte Zugriff gibt an, ob ein Parameter gelesen (R) und/oder geschrieben (W) werden kann.*
- *Wenn ein Byte-Parameter gelesen wird, sind die oberen 8 Bits im Modbus-Register 0. Wenn ein Byte-Parameter geschrieben wird, müssen die oberen 8 Bits auf 0 gesetzt werden.*
- *Lange ganzzahlige Parameter (Long integer) haben eine Länge von 4 Byte und sind an zwei aufeinanderfolgenden Modbus-Registern abgebildet. Das erste Register enthält Bit 32-16, das zweite Register Bit 15-0.*
- *Parameter mit Gleitkomma (Float) haben eine Länge von 4 Byte und sind an zwei aufeinanderfolgenden Modbus-Registern abgebildet. Floats haben das "Single precision IEEE"- Format (1 Vorzeichenbit, 8 Bits für Exponent und 23 Bits für Bruchzahl). Das erste Register enthält Bit 32-16, das zweite Register Bit 15-0.*
- *String-Parameter können eine Länge von maximal 16 Byte haben und bis zu 8 Modbus-Register verwenden, wobei jedes Register 2 Zeichen (Bytes) enthält. Das obere Byte des ersten Registers enthält das erste Zeichen des Strings. Wenn Strings geschrieben werden, sollte der Schreibvorgang immer mit dem ersten Register als vollständiger Block beginnen (es ist nicht möglich, nur Teile des Strings zu schreiben). Wenn der String kürzer ist als die spezifizierte maximale Länge, sollte der String mit einer 0 beendet werden.*
- *Die Parameter Temperature, Counter value und Counter limit finden sich in der Parametertabelle als vorzeichenlose ganzzahlige Variante und als Fließkommavariante. Nur die Gleitkommavariante unterstützt den vollen Parameterbereich und die Auflösung.*

## <span id="page-20-0"></span>*5 FEHLERSUCHE*

### <span id="page-20-1"></span>*5.1 Sichtprüfung*

Bei Problemen mit dem Instrument können LED-Anzeigen (falls vorhanden) sehr hilfreich sein.

In der Regel wird die grüne LED für die Statusanzeige des Instruments verwendet, zum Beispiel für normalen Betrieb oder Spezialfunktionsmodus. Die rote LED leuchtet im Fall eines Ausfalls der Hardware kontinuierlich. Im normalen Betrieb schaltet sich die rote LED während des Empfangs oder der Sendung von Daten mit der Modbus-Schnittstelle ein.

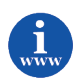

*Weitere Informationen sind im Dokument 9.19.023 Betriebsanleitung für digitale Instrumente enthalten. Dieses Dokument finden Sie unter: [http://www.bronkhorst.com/en/downloads/instruction\\_manuals/](http://www.bronkhorst.com/en/downloads/instruction_manuals/)*

### <span id="page-20-2"></span>*5.2 Schritt für Schritt*

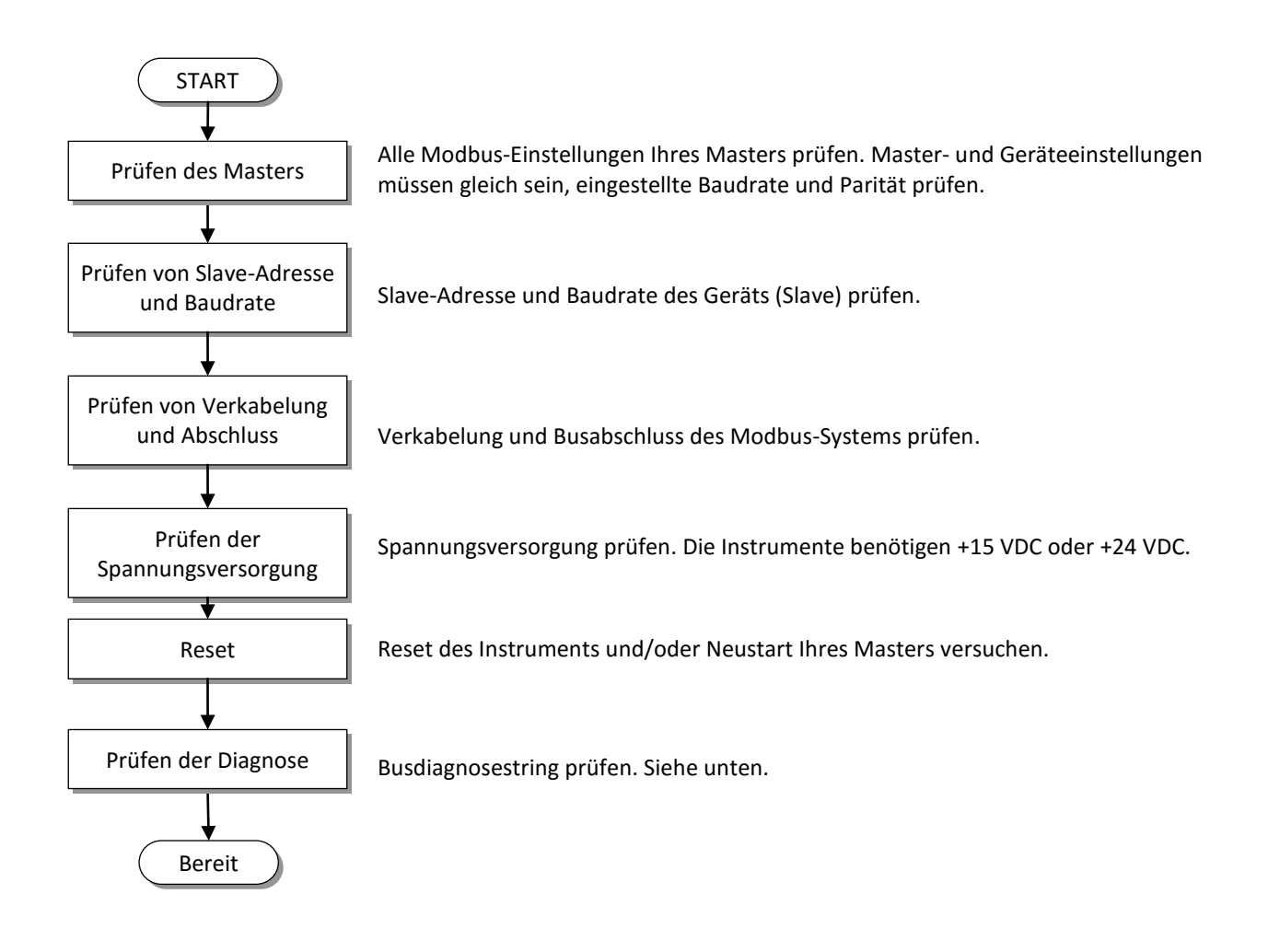

### <span id="page-21-0"></span>*5.3 Busdiagnosestring*

Der Busdiagnosestring findet sich im Servicebericht, der bei Verwendung von FlowFix erstellt werden kann. Der String ist auch als Parameter 202 in der Bronkhorst® FlowDDE-Anwendung verfügbar.

Das Format des Strings ist "mAAAA eBBBB sCCCC cDDDD", wobei AAAA, BBBB, CCCC und DDDD hexadezimale Platzhalter des 16-Bit-Zählers sind:

- AAAA = Zählung von Busmeldungen (CPT1)
- BBBB = Zählung von Buskommunikationsfehlern (CPT2)
- CCCC = Zählung von Slave-Meldungen (CPT4)
- DDDD = Zählung von Überschreitungen der Buszeichen (CPT8)

Die folgende Tabelle könnte bei der Suche nach der Ursache der Kommunikationsproblemen am Modbus hilfreich sein. Nach dem Kommunikationsversuch zwischen Master und Slave sollte dieser String grundsätzlich ausgelesen werden, ohne in der Zwischenzeit die Spannungsversorgung auszuschalten.

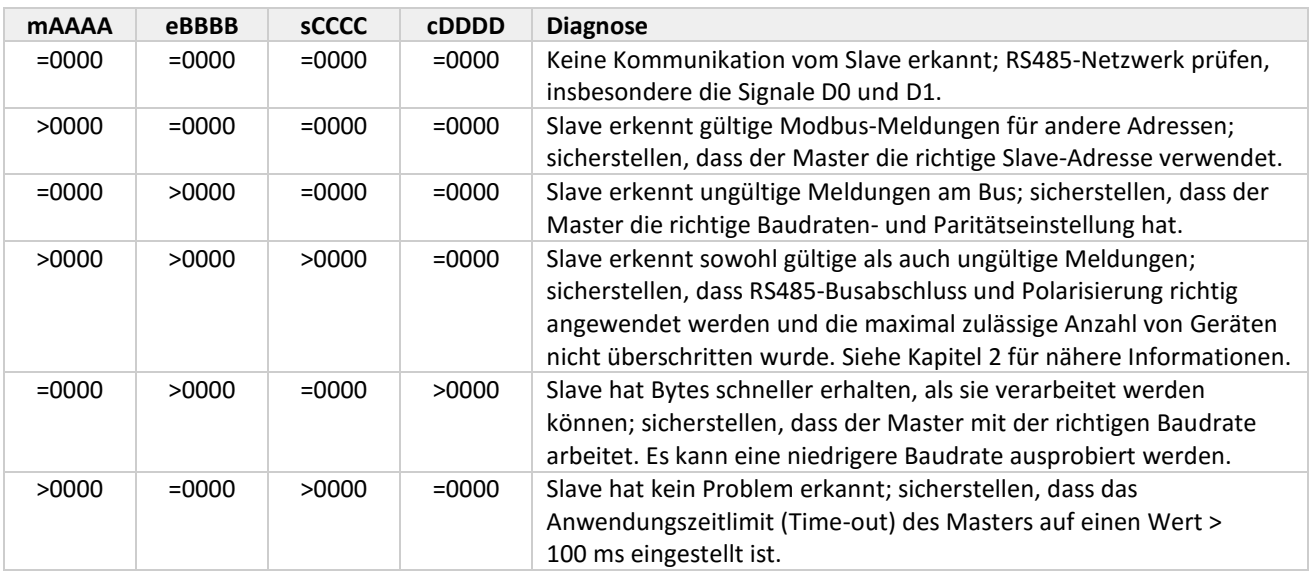

## <span id="page-22-0"></span>*6 SERVICE*

Aktuelle Informationen über Bronkhorst® und Serviceadressen finden Sie auf unserer Website:

### **[http://www.bronkhorst.com](http://www.bronkhorst.com/)**

Haben Sie Fragen zu unseren Produkten? Unsere Verkaufsabteilung wird Ihnen gerne helfen, das richtige Produkt für Ihre Anwendung auszuwählen. Wenden Sie sich per E-Mail an den Verkauf:

### **[sales@bronkhorst.com](mailto:sales@bronkhorst.com)**

oder an Ihren lokalen Vertriebspartner.

Für Kundendienstfragen steht unsere Serviceabteilung mit Hilfe und Beratung zur Verfügung. Kontaktieren Sie den Service per E-Mail:

### **[support@bronkhorst.com](mailto:support@bronkhorst.com)**

Ungeachtet der Zeitzone stehen unsere Experten im Betreuungsbereich Ihnen zur Verfügung, um Ihre Fragen umgehend zu beantworten oder für geeignete weitere Maßnahmen zu sorgen. Unsere Experten sind erreichbar unter:

### **+31 859 02 18 66**